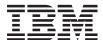

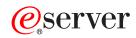

iSeries

REXEC server

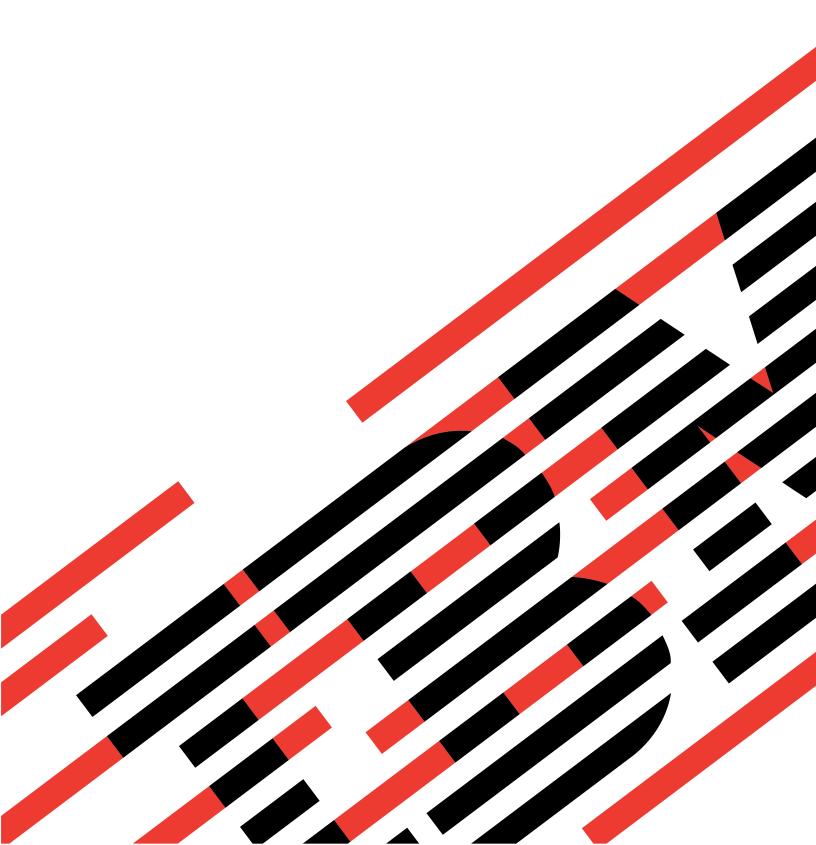

# **IBM**

## @server

iSeries

**REXEC** server

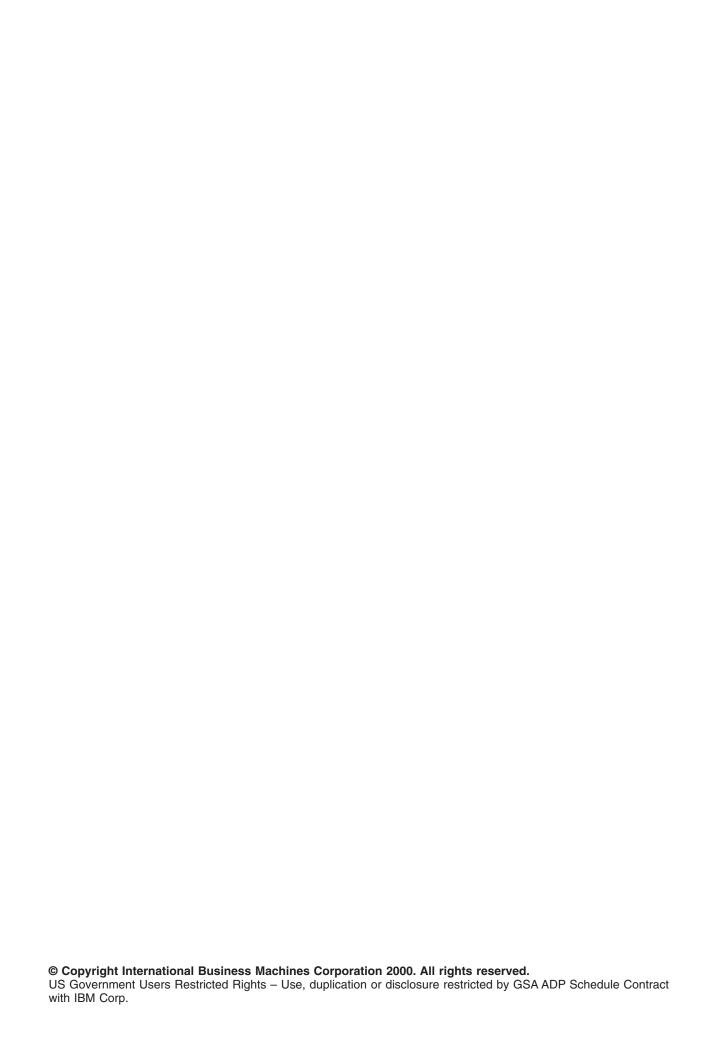

## Contents

| REXEC                                           | . 1 |
|-------------------------------------------------|-----|
| Print this topic                                | . 1 |
| Changing Attributes                             | . 1 |
| REXEC Command Considerations                    | 2   |
| Selecting a Command Processor                   | 2   |
| REXEC Connection Usage                          | 2   |
| For iSeries CL command processing               | 2   |
| For Qshell and spawned path command processing  |     |
| Spooled Output Considerations                   | 3   |
| Client Considerations                           | . 3 |
| REXEC Server Jobs and Job Names                 | 3   |
| Creating REXEC Server Spooled Job Logs          |     |
| Exit Points for Controlling REXEC Server        |     |
| Determining Problems with REXEC                 | 4   |
| Materials Required for Reporting REXEC Problems | 6   |
| Getting a Copy of a REXEC Server Job Log        |     |
| Tracing the REXEC Server                        | . 6 |

© Copyright IBM Corp. 2000

## **REXEC**

The Remote Execution (REXEC) server is a Transmission Control Protocol/Internet Protocol (TCP/IP) application that allows a client user to submit system commands to a remote server system. The user's client program sends the user identifier, password, and command to run to the server. The server validates the user, runs the requested command, and returns the results of the command to the client.

Commands submitted to the iSeries host fall into three categories:

#### iSeries command processor

You run iSeries command processor commands by specifying QCAPCMD as the target of the client REXEC.

#### Qshell command interpreter (OS/400 option 30)

You can use the Qshell interpreter by specifying qsh as the target of client REXEC.

#### "Spawned paths"

You can run any iSeries program in a "child" (spawned) job by specifying the complete path to the program or shell script as the target of the REXEC command.

You can work with REXEC server properties through iSeries Navigator, the graphical user interface (GUI) for OS/400.

Use Print this topic to print out the REXEC articles.

#### **Print this topic**

To view or download the PDF version, select REXEC (about 117 KB or 32 pages).

To save a PDF on your workstation for viewing or printing:

- 1. Open the PDF in your browser (click the link above).
- 2. In the menu of your browser, click File.
- 3. Click Save As...
- 4. Navigate to the directory in which you would like to save the PDF.
- 5. Click Save.

## **Changing Attributes**

The Change REXEC Attributes (CHGRXCA) command changes the REXEC server attributes. The following are two ways to get to this command prompt:

- Specify the CHGRXCA command.
- Select Option 17 on the Configure TCP/IP Applications (CFGTCPAPP) display.

**Note:** You must have \*IOSYSCFG special authority to make changes to the REXEC attributes with the CHGRXCA command.

Figure 1. Change REXEC Attributes (CHGRXCA)

© Copyright IBM Corp. 2000

```
Change REXEC Attributes (CHGRXCA)

Type choices, press Enter.

Autostart server . . . . . *YES *YES, *NO, *SAME

Number of initial servers . . . 2 1-20, *SAME, *DFT

Inactivity timeout . . . . . . 300 1-2147483647, *SAME, *DFT

Coded character set identifier 00437 1-65533, *SAME, *DFT
```

#### **REXEC Command Considerations**

The REXEC server is restricted to running commands that are allowed in batch jobs. The command must have \*BATCH as one of the *Where allowed to run* values.

The maximum length of a command that the REXEC server can process is 4000 bytes. Some REXEC clients limit the command to a smaller length.

For spawned paths, the program that runs in the child process must be either a program object in the QSYS.LIB file system (\*PGM object) or a shell script. You must specify the path with the proper syntax for the file system in which the file resides.

For Qshell commands, you can put the same commands that you would enter at an interactive command line into a non-interactive shell script.

#### **Selecting a Command Processor**

You can use the REXEC server command processing selection exit program (QIBM\_QTMX\_SVR\_SELECT) to select which command processor the REXEC server uses to run the submitted command. (If you do not use an exit program, the REXEC server uses the Control Language (QCAPCMD) processor.) The allowed command processors are:

- Control Language (QCAPCMD)
- · Qshell interpreter
- Spawned path (a shell script or program object)

Because data conversion is optional for the Qshell and spawn options, the exit program also selects whether the REXEC server performs ASCII-EBCDIC conversions on the stdin, stdout, and stderr streams.

## **REXEC Connection Usage**

The REXEC protocol allows a REXEC client to specify whether to use one or two connections for returning data.

## For iSeries CL command processing

If you choose iSeries CL command processing and two connections, normal output returns on the first connection, and error output returns on the second connection. The REXEC server returns all spooled data that is written to the default printer file (\*PRTF). This includes data that is written to the screen if the command is run in an interactive job. Any messages written to the job log return to the client on the second connection.

If the client specifies that all data returns on a single connection, the job log messages are returned first, followed by any spooled output.

#### For Qshell and spawned path command processing

For Qshell or spawned path command processing, the REXEC server by default returns normal output on the first connection and error output on the second connection. (The REXEC stdin, stdout, and stderr streams are mapped to file descriptors 0, 1, and 2 respectively, and the

QIBM USE DESCRIPTOR STDIO environment variable is set to Y.) These options allow you to redirect input and output.

Choosing the Qshell command processor sets these environment variables:

- TERMINAL TYPE=REMOTE
- PATH=/usr/bin
- LOGNAME= user, where user is the user profile
- HOME=homedir, where homedir is the user's home directory

The child job inherits any other environment variables that the exit program sets.

Spawned child processes are batch jobs or prestart jobs. They cannot do interactive I/O. See WebSphere

Development Studio: ILE C/C++ Programmer's Guide for complete details on this support.

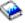

## **Spooled Output Considerations**

Note: This section applies only to iSeries CL commands.

The REXEC server overrides the default printer file (\*PRTF) to capture spooled output. Any resulting spool files are tagged with the user data field set to REXECSVR. After the REXEC server runs the specified command, each spooled file with this user data tag is retrieved, returned to the client, and then deleted. If more than one spool file is created, the files are processed in the order created, as determined by the spool file number.

If the command or program run through REXEC performs its own print file override and changes the user data, the REXEC server is unable to capture and return the resulting spooled data.

#### **Client Considerations**

The iSeries REXEC client (RUNRMTCMD) uses a single connection for returned data, which is written to a spooled file on the client system.

The UNIX, OS/2, Windows 95, and Windows NT REXEC clients all use two connections, returning the normal output to the stdout stream and the error output to the stderr stream.

The VM REXEC client uses a single connection for the returned data, which is written to the console of the user.

#### **REXEC Server Jobs and Job Names**

REXEC server jobs start when you run the STRTCP command and setthe REXEC AUTOSTART parameter to \*YES. You can also start REXEC server jobs by running the STRTCPSVR command with a SERVER parameter of \*REXEC or \*ALL. These jobs run in the QSYSWRK subsystem. Their purpose is monitoring and processing requests from REXEC client users. The format for the names of these jobs is QTRXCnnnnn, where nnnn is a 5-digit decimal number.

To work with jobs in the QSYSWRK subsystem, including REXEC server jobs, specify the following command:

WRKSBSJOB SBS(QSYSWRK)

If you choose to have commands processed by the Qshell command interpreter, you start Qshell is by using the spawn() application program interface (API) to create a child job.

If you choose to have commands interpreted as spawn path names, the REXEC server treats command strings as path names and passes them to the spawn() API. Spawned child processes are batch jobs or prestart jobs. Shell scripts are allowed for the child process. If you specify a shell script, the appropriate shell interpreter program is called. The shell script must be a text file and must contain this format on the first line of the file: #!interpreter path <options>.

#### **Creating REXEC Server Spooled Job Logs**

The REXEC server automatically writes a server job log to a spooled file when it ends with an error.

To have a spooled job log produced at the end of each REXEC session and each time the REXEC server ends, use the CHGJOBD command, as follows:

CHGJOBD JOBD(QTCP/QTMXRXCS) LOG(4 00 \*SECLVL)

To obtain a spooled job log only when a server ends, use the CHGJOBD command, as follows: CHGJOBD JOBD(QTCP/QTMXRXCS) LOG(4 00 \*NOLIST)

#### **Exit Points for Controlling REXEC Server**

Available exit points give you additional control over the REXEC server. The TCP/IP request validation exit point (QIBM\_QTMX\_SERVER\_REQ) provides additional control for restricting an operation. The REXEC server command processing selection exit point (QIBM\_QTMX\_SVR\_SELECT) allows you to specify which command processor the REXEC server uses for interpreting and running your commands. If you add exit programs to both of these exit points, REXEC server first calls the program that you add to QIBM\_QTMX\_SERVER\_REQ. The TCP/IP server logon exit point (QIBM\_QTMX\_SVR\_LOGON) provides additional control over authenticating a user and setting up the user's environment for the REXEC server.

## **Determining Problems with REXEC**

If a problem is detected when using the REXEC server, use the following flow chart to identify the cause after using the flow chart for general TCP/IP problems. The cause lists that follow identify potential problems.

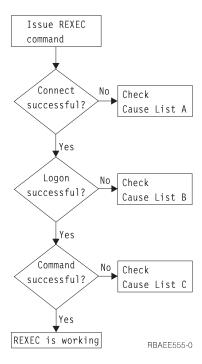

Figure 2. REXEC Server Problem Analysis

#### Cause List A

- 1. Check to see that the REXEC server is running. If not, start it with the STRTCPSVR SERVER(\*REXEC) command.
- 2. If the message "Connection refused" is returned to the REXEC client, check the exit program associated with the exit point QIBM\_QTMX\_SERVER\_REQ. This exit program has either specified that the connection should be rejected, returned a value that is not correct for the Allow Operation parameter, or ended abnormally. Examine the REXEC server job log for messages. Resolve any problems with the exit program and install the corrected version.

#### Cause List B

- 1. Check your user ID and password by logging on to the system. If you are unable to do so, contact the system administrator to verify that your user ID and password are correct.
- 2. Check the exit program associated with exit point QIBM QTMX SERVER LOGON (if any). This exit program has either specified that the connection should be rejected, returned a value this is not correct for the Allow Operation parameter, or ended abnormally. Examine the REXEC server job log for messages.

#### Cause List C

- 1. Check for any job log messages returned to the REXEC client. Resolve any indicated problems and try the command again.
- 2. If the message "Command Rejected" is returned to the REXEC client, check the exit program associated with the exit point QIBM QTMX SERVER REQ. This exit program may be specifying that the command should be rejected, returning a value this is not correct for the Allow Operation parameter, or ending abnormally. Examine the REXEC server job log for messages. Resolve any problems with the exit program and install the corrected version.
- 3. Verify that the correct ASCII CCSID is configured for the REXEC server. If not, set the correct CCSID with the CHGRXCA command.

#### Materials Required for Reporting REXEC Problems

Any REXEC problem reported to IBM should include the following:

- A communications trace from the time of the failure (Request TCP/IP data only) formatted for ASCII. If
  you are not familiar with the procedure for collecting a communications trace, see Communications
  trace.
- If the REXEC server has logged software error data, submit this information.

**Note:** The system value QSFWERRLOG must be set to \*LOG for software error logging to take place. If an error occurs while QSFWERRLOG is set to \*NOLOG, change the value to \*LOG, try to recreate the error, and submit the logged software error data. If logged software error data is submitted, there is no need to perform a trace of the REXEC server.

· The QTCPIP and any REXEC server job logs.

#### Getting a Copy of a REXEC Server Job Log

To have the REXEC server save job logs, see "Creating REXEC Server Spooled Job Logs" on page 4.

#### Tracing the REXEC Server

The REXEC server can be traced by creating a data area. Note that running the REXEC server with trace running may cause a significant performance impact.

To trace the REXEC server:

- Create the data area using the following command: CRTDTAARA DTAARA (QUSRSYS/QTMXRXCDBG)
   TYPE(\*LGL) LEN(1)
- 2. Perform the REXEC operation that you want to trace.
- 3. Delete the data area using the following command: DLTDTAARA DTAARA(QUSRSYS/QTMXRXCDBG)
- 4. Enter the following command to find the output queue:

DSPSYSVAL QPRTDEV

For example, the following display appears:

```
Display System Value
System value . . . . : QPRTDEV
Description . . . . : Printer device description
Printer device . . . : PRT01 Name
```

Figure 3. Display System Value Display

The printer device is also the name of the default system output queue.

- 5. Record the name of the printer device. In this example, PRT01 is the printer device.
- Press F12 (Cancel) to return to the display where you entered the DSPSYSVAL command.
- 7. Type the following command:

WRKOUTQ OUTQ(printer-device)

Replace printer-device with the printer device recorded in the previous display. PRT01 is the output queue in this example. For example, the following display appears:

```
Work with Output Queue
Queue:
        PRT01
                      Library: QGPL
                                              Status: RLS
Type options, press Enter.
 1=Send 2=Change 3=Hold 4=Delete 5=Display
                                                 6=Release 7=Messages
 8=Attributes
                    9=Work with printing status
Opt File
                User
                           User Data
                                                  Copies Form Type
                                                                     Pty
                                      Sts
                                            Pages
               QTCP
    OTCPPRT
                           QTMSMTP
                                      HLD
                                             46
                                                          *STD
                                                  1
               QSECOFR
    QPSRVTRC
                                      HLD
                                              44
                                                  1
                                                          *STD
                                                                      5
```

Figure 4. Work with Output Queue Display

- 8. Press F18 (Bottom) to get to the bottom of the spooled file list if More... appears on the display.
- 9. Find the last file named QPSRVTRC with the same user as the user who was logged on the REXEC server when the trace was created.
- 10. Press F11 (View 2) to view the date and time of the file you want to work with.
- 11. Verify that you are working with the most recent spooled file, QPSRVTRC.
- 12. Indicate in the problem report that the trace was tried and it failed. Send whatever trace information there is with the problem report.

## IBW .

Printed in U.S.A.